Kaufm. Rechnung Rechnungszeilen erfassen

# Kaufm. Rechnung Rechnungszeilen erfassen

Hauptseite > Gebühren > > Sonstige Rechnungstypen > Kaufm. Rechnung Rechnungszeilen erfassen

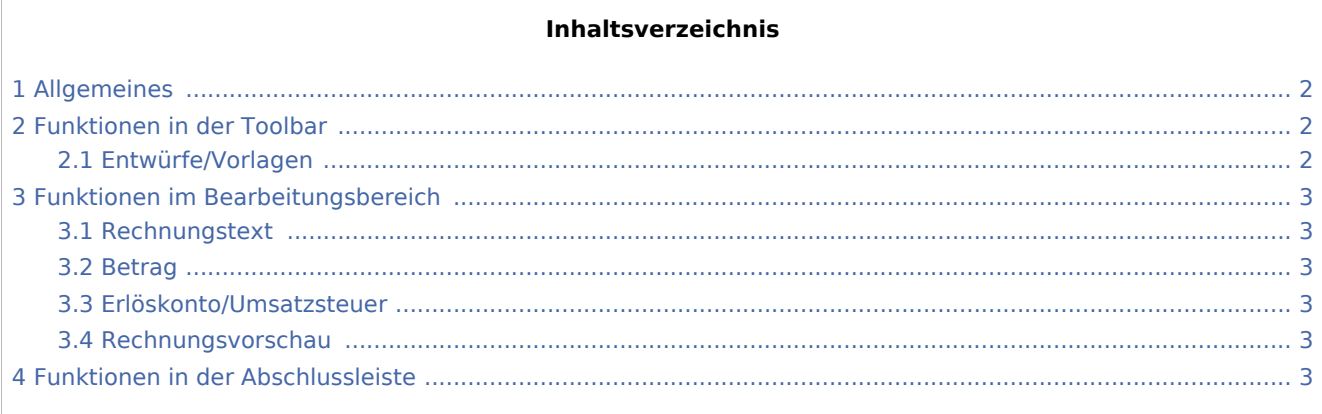

Kaufm. Rechnung Rechnungszeilen erfassen

# <span id="page-1-0"></span>Allgemeines

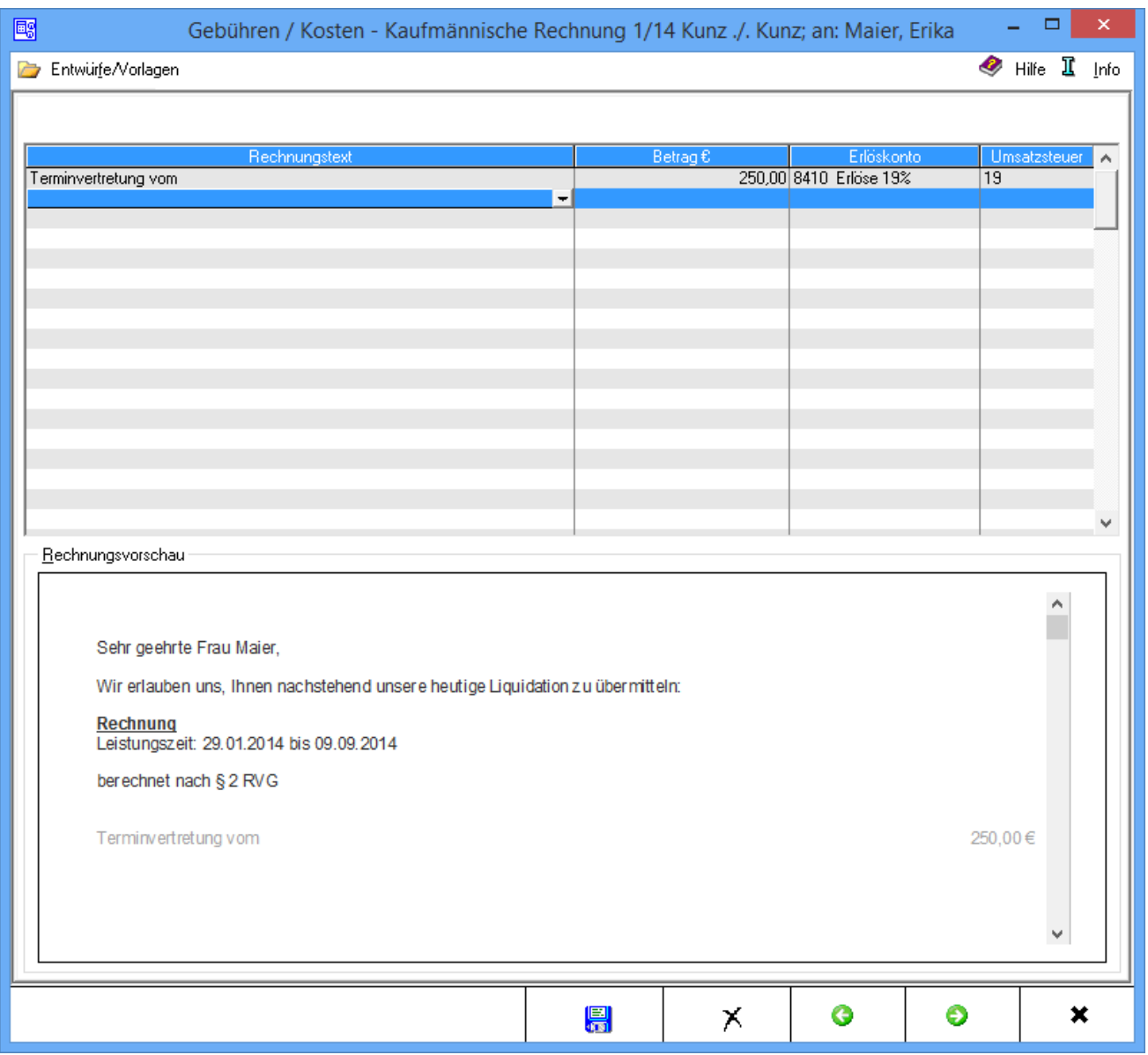

#### Die einzelnen Rechnungspositionen werden erfasst.

# <span id="page-1-1"></span>Funktionen in der Toolbar

# <span id="page-1-2"></span>Entwürfe/Vorlagen

Öffnet [Rechnungspositionen laden](https://onlinehilfen.ra-micro.de/index.php/Rechnungsposition_laden)

Kaufm. Rechnung Rechnungszeilen erfassen

## <span id="page-2-0"></span>Funktionen im Bearbeitungsbereich

#### <span id="page-2-1"></span>Rechnungstext

Der Text für die einzelnen Rechnungspositionen wird erfasst. Er kann direkt eingegeben werden oder aus einer Auflistung vorgefertigter Textbausteine ausgewählt.

Die Auswahlliste wird mit  $\vee$  aufgerufen.

#### <span id="page-2-2"></span>Betrag

Die Beträge zu den jeweiligen Rechnungspositionen werden eingegeben.

### <span id="page-2-3"></span>Erlöskonto/Umsatzsteuer

Nur bei aktivierter Finanzbuchhaltung II kann ein Erlöskonto mit entsprechendem Mehrwertsteuersatz gewählt werden.

#### <span id="page-2-4"></span>Rechnungsvorschau

Eine Vorschau der kaufmännischen Rechnung mit den bislang erfassten Rechnungspositionen wird angezeigt. In der Vorschau können auch Änderungen unmittelbar vorgenommen werden, allerdings nicht bezüglich der einzelnen Rechnungspositionen. Entsprechende Änderungen werden in obiger Tabelle vorgenommen.

### <span id="page-2-5"></span>Funktionen in der Abschlussleiste

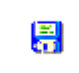

Speichern wird erst nach vollständiger Erfassung zumindest einer Gebühr aktiv.

Mit Speichern öffnet sich die Maske zum [Speichern](https://onlinehilfen.ra-micro.de/index.php/Rechnungsposition_speichern) der Rechnungspositionen zur Nutzung als Vorlage.

### ×

Löschen wird erst nach vollständiger Erfassung zumindest einer Gebühr aktiv. Zur endgültigen Löschung muss die aufgerufene Sicherheitsabfrage bejaht werden.

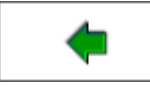

Geht zurück auf die [Startseite.](https://onlinehilfen.ra-micro.de/index.php/Kaufm._Rechnung)

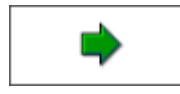

Geht weiter auf die Seite [Zusatzkosten.](https://onlinehilfen.ra-micro.de/index.php?title=Kaufm._Rechnung_Zusatzkosten)

### **RA-MICRO**

Kaufm. Rechnung Rechnungszeilen erfassen

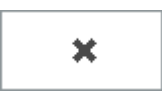

Schließt die Seite.